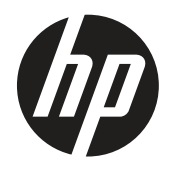

Uživatelská příručka

© Copyright 2019 HP Development Company, L.P.

HDMI, logo HDMI a High-Definition Multimedia Interface jsou ochranné známky nebo registrované ochranné známky společnosti HDMI Licensing LLC. Windows je ochranná známka nebo registrovaná ochranná známka společnosti Microsoft Corporation v USA a/ nebo v dalších zemích.

Změny obsažených informací bez předchozího upozornění vyhrazeny. Na produkty a služby poskytuje společnost HP záruky, které jsou výslovně uvedeny v přiloženém záručním listu. Žádné zde zmiňované informace nepředstavují doplňující záruky. HP také neodpovídá za případné technické a textové chyby či nedopatření, které se zde mohou vyskytnout.

HP Inc., 1501 Page Mill Road, Palo Alto, CA 94304, P.C. 94304–1112, Palo Alto, Spojené státy

#### **Informace o produktu**

V této příručce jsou popsány funkce, které jsou společné většině modelů. Některé funkce nemusí být u vašeho produktu k dispozici. Chcete-li použít nejaktuálnější uživatelskou příručku, přejděte na web [http://www.hp.com/](http://www.hp.com/support) [support](http://www.hp.com/support) a vyhledejte svůj produkt podle pokynů. Potom vyberte možnost **User Guides (Uživatelské příručky).**

První vydání: Březen 2019

Verze: A, březen 2019

Katalogové číslo dokumentu: L50963-221

### **O této příručce**

Tyto příručka obsahuje informace o vlastnostech monitoru, jeho nastavení, používání softwaru a technické údaje.

**VAROVÁNÍ!** Označuje nebezpečnou situaci, která **by mohla** mít za následek smrt nebo vážné zranění.

**UPOZORNĚNÍ:** Označuje nebezpečnou situaci, která **by mohla** mít za následek menší nebo střední zranění.

- **DŮLEŽITÉ UPOZORNĚNÍ:** Označuje informace, které považovány za důležité, ale nejsou spojené s rizikem (například zprávy související s poškození majetku). Důležitá výstraha upozorňuje uživatele, že v případě nedodržení přesně popsaného postupu může dojít ke ztrátě dat nebo k poškození hardwaru nebo softwaru. Rovněž obsahuje základní informace, které vysvětlují koncept nebo provedení úlohy.
- **EZ POZNÁMKA:** Obsahuje dodatečné informace pro zdůraznění nebo doplnění důležitých částí hlavního textu.
- **TIP:** Obsahuje užitečné rady pro provedení úkolu.

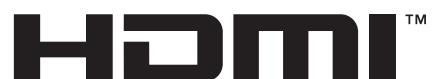

**HIGH-DEFINITION MULTIMEDIA INTERFACE** Tento výrobek obsahuje technologii HDMI.

# **Obsah**

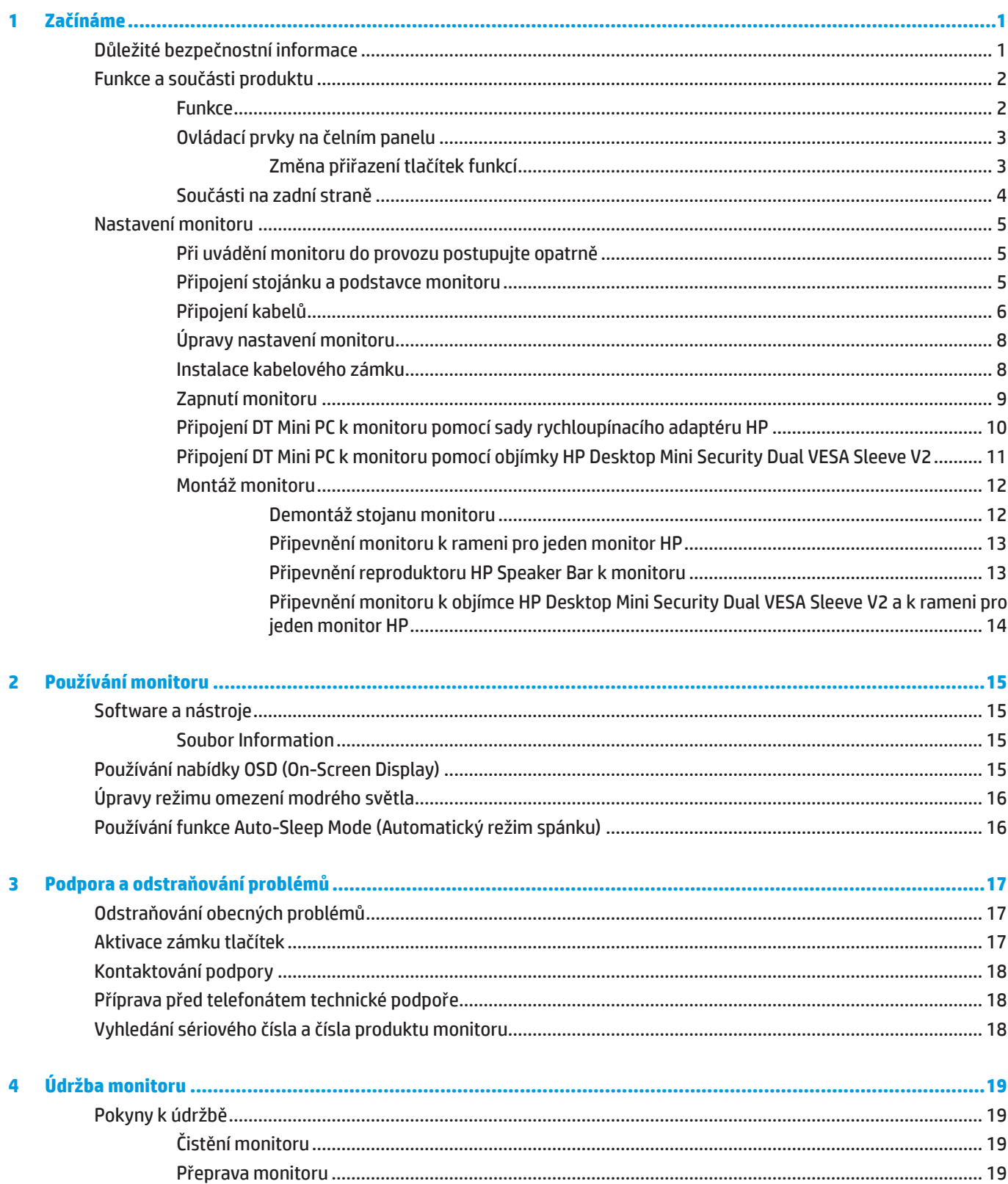

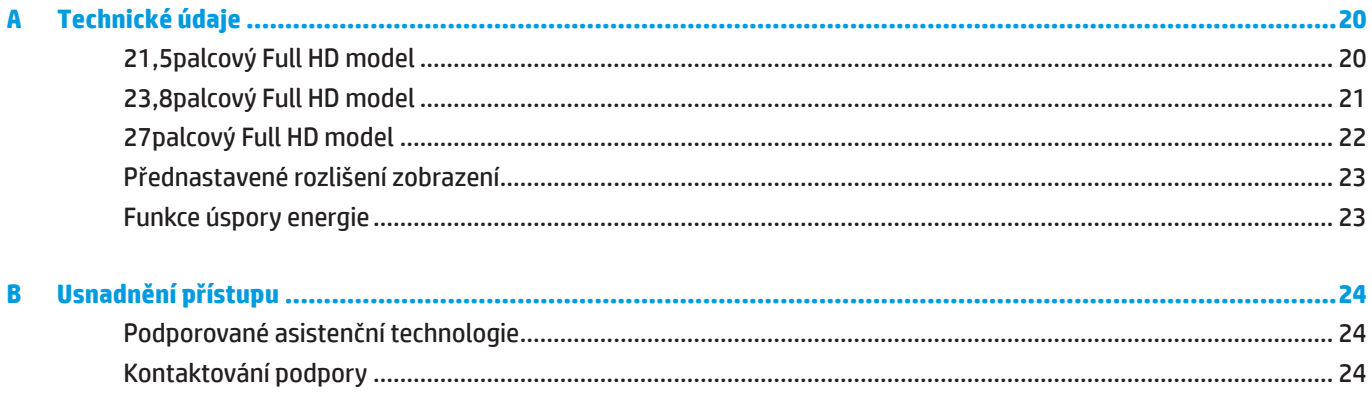

# <span id="page-6-0"></span>**1 Začínáme**

## **Důležité bezpečnostní informace**

Napájecí kabel je dodán s monitorem. V případě použití jiného kabelu použijte pouze zdroj napájení a připojení vhodné pro tento monitor. Další informace o správném napájecím kabelu pro tento monitor najdete v dokumentu *Informace o produktu*, který je součástí sady dokumentace.

**VAROVÁNÍ!** Za účelem snížení tím rizika úrazu elektrickým proudem nebo poškození zařízení:

Připojte zástrčku síťového napájecího kabelu k elektrické zásuvce, která je neustále snadno přístupná.

Zařízení úplně odpojíte od napájení odpojením zástrčky síťového napájecího kabelu z elektrické zásuvky.

Pokud je na napájecím kabelu k dispozici 3kolíkový zástrčkový nástavec, připojte kabel k uzemněné 3kolíkové elektrické zásuvce. Neeliminujte uzemňovací kolík napájecího kabelu, například nasazením 2kolíkového adaptéru. Uzemňovací kolík je důležitým bezpečnostním prvkem.

Toto zařízení smí být provozováno pouze v provozních podmínkách stanovených společností HP. V žádném případě neumísťujte toto zařízení na předměty vyzařující teplo, například na radiátory nebo topné ventilátory. Teplota prostředí nesmí přesahovat maximální teploty uvedené v této příručce. V žádném případě neumísťujte toto zařízení do uzavřené skříňky, která není dostatečně větraná, aby bylo zajištěno, že provozní teplota nepřekročí povolené maximum.

V zájmu vlastního bezpečí zabraňte tomu, aby cokoli leželo na kabelu. Uspořádejte kabely tak, aby na ně nikdo nemohl náhodně šlápnout nebo o ně zakopnout. Netahejte za vodič či kabel. Při odpojování ze síťové zásuvky uchopte kabel za zástrčku.

Riziko vážného zranění omezíte lépe, pokud si přečtěte příručku *Safety & Comfort Guide (Bezpečí a pohodlí)*. Popisuje správnou instalaci pracovní stanice, správné držení těla a zdravotní a pracovní návyky pro uživatele počítačů. Příručka *Safety & Comfort* (Bezpečí a pohodlí) také obsahuje důležité informace o elektrické a mechanické bezpečnosti. Příručka *Safety & Comfort Guide (Bezpečí a pohodlí)* je k dispozici na webu na adrese <http://www.hp.com/ergo>.

 **DŮLEŽITÉ UPOZORNĚNÍ:** Pro zajištění ochrany monitoru a také počítače připojte všechny napájecí kabely počítače a jeho periferií (jako jsou například monitor, tiskárna nebo skener) k nějakému zařízení přepěťové ochrany, například k rozbočovací zásuvce nebo k nepřerušitelnému zdroji napájení (UPS). Ne všechny rozbočovací zásuvky mají přepěťovou ochranu. Napájecí lišty musí být speciálně označeny, že jsou touto funkcí vybaveny. Použijte rozbočovací zásuvku nebo lištu, jejíž výrobce nabízí úhradu nákladů na opravu/výměnu zařízení zničených přepětím.

Používejte odpovídající nábytek správné velikosti určený pro řádnou podporu LCD monitoru HP.

**VAROVÁNÍ!** LCD monitory nesprávně umístěné na šatních skříních, knihovnách, policích, stolech, reproduktorech, truhlách nebo vozících se mohou převrátit a způsobit poranění.

Dejte pozor a všechny kabely připojené k LCD monitoru veďte tak, aby nehrozilo, že se za ně zatáhne nebo o ně zakopne.

 **POZNÁMKA:** Tento výrobek není vhodný pro zábavní účely. Umístěte monitor do prostředí s řízeným osvětlením, aby se zabránilo rušení okolními světlými a jasnými plochami, které mohou způsobovat rušivé odlesky na obrazovce.

# <span id="page-7-0"></span>**Funkce a součásti produktu**

#### **Funkce**

Mezi vlastnosti monitorů patří:

- y Obrazovka s úhlopříčkou 54,6 cm (21,5 palců) s rozlišením 1920 x 1080; nabízí podporu režimu celoplošného zobrazení (full-screen) při nižších rozlišeních; včetně vlastního měřítka pro maximální velikost obrazu při zachování původního poměru stran
- y Obrazovka s úhlopříčkou 60,5 cm (23,8 palců) s rozlišením 1920 x 1080; nabízí podporu režimu celoplošného zobrazení (full-screen) při nižších rozlišeních; včetně vlastního měřítka pro maximální velikost obrazu při zachování původního poměru stran
- y Obrazovka s úhlopříčkou 68,6 cm (27 palců) s rozlišením 1920 x 1080; nabízí podporu režimu celoplošného zobrazení (full-screen) při nižších rozlišeních; včetně vlastního měřítka pro maximální velikost obrazu při zachování původního poměru stran
- y Široká barevná škála pro zajištění pokrytí barevných prostorů NTSC
- y Nereflexní obrazovka s LED podsvícením
- y Široký pozorovací úhel, který umožňuje snadné sledování vsedě nebo při stání i při pohybu z jedné strany monitoru na druhou
- y Možnost náklonu
- Snímatelný podstavec pro využití dalších možností instalace
- **Rychloupínací adaptér HP 2 pro rychlou instalaci monitoru: stačí jednoduše kliknout pohodlně uvolnit z** praktické posuvné západky
- y Volitelný DT mini držák, který se připevňuje k zadní části monitoru (prodává se samostatně)
- Vstupy videa DisplayPort, High–Definition Multimedia Interface (HDMI) a VGA
- y Čtyři tlačítka funkcí pod pravou stranou předního rámečku, tři lze překonfigurovat pro rychlý přístup k nejpoužívanějším operacím
- y Funkce Plug-and-play, pokud ji podporuje operační systém
- **•** Integrované 100mm uchycení VESA
- y Bezpečnostní slot na zadní straně monitoru pro volitelný kabelový zámek
- **Nastavení OSD (On-Screen Display) v několika jazycích zaručuje snadnou konfiguraci a optimalizaci zobrazení**
- **Software HP Display Assistant pro úpravy nastavení monitoru a aktivaci funkce prevence krádeže**
- y Ochrana proti kopírování HDCP (High-Bandwidth Digital Content Protection) na všech digitálních vstupech
- y Funkce úspory energie pro splnění požadavku na nízkou spotřebu energie

 $\mathbb{P}$  **POZNÁMKA:** Bezpečnostní informace a informace o předpisech najdete v dokumentu Důležité informace o produktu v sadě dokumentace. Chcete-li použít nejaktuálnější uživatelské příručky pro váš produkt, přejděte na web <http://www.hp.com/support> a vyhledejte svůj produkt podle pokynů. Potom vyberte možnost **User Guides (Uživatelské příručky)**.

### <span id="page-8-0"></span>**Ovládací prvky na čelním panelu**

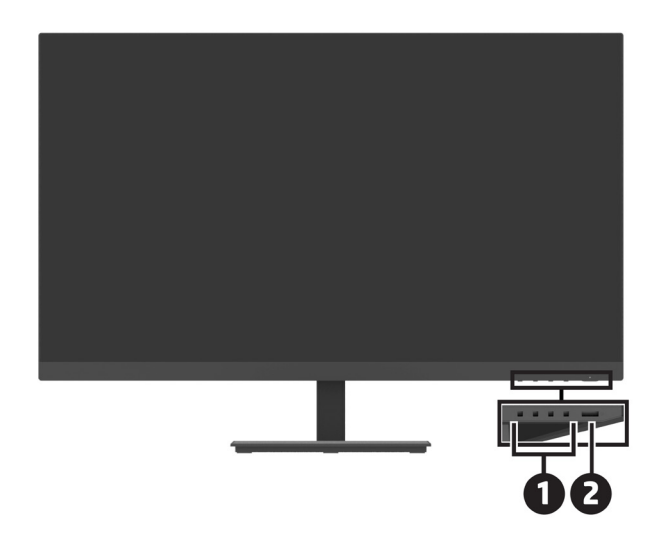

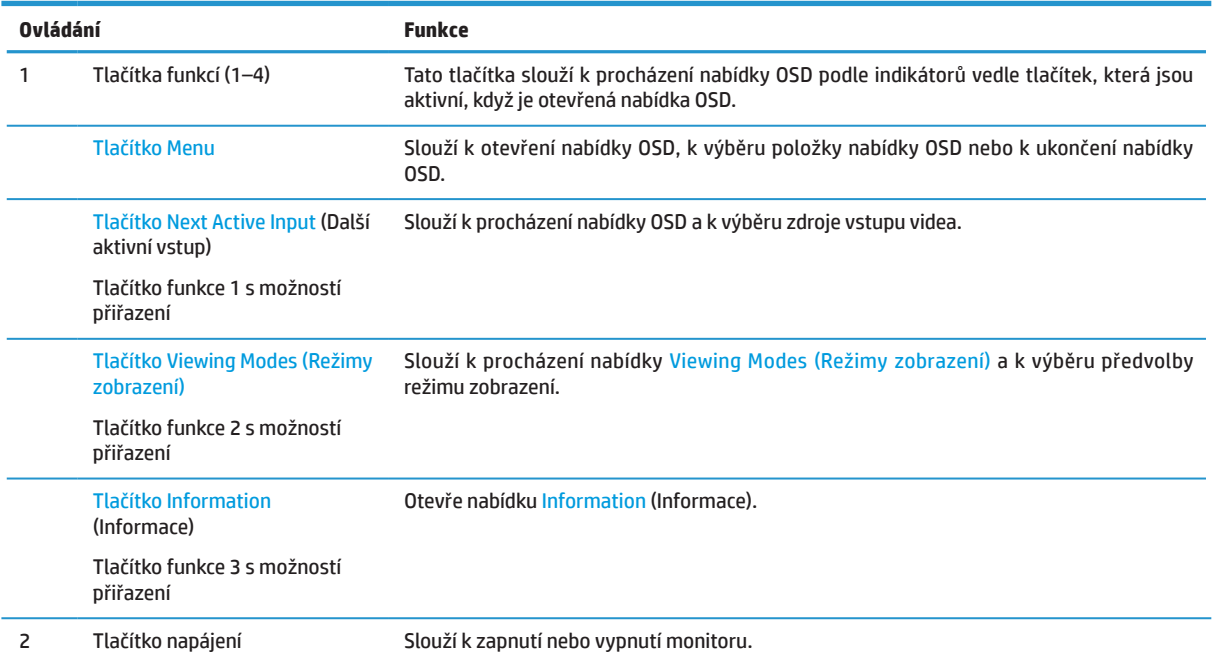

### **Změna přiřazení tlačítek funkcí**

Můžete měnit výchozí hodnoty tří tlačítek s možností přiřazení funkce tak, abyste mohli po aktivaci tlačítek rychle přistupovat k často používaným položkám nabídky. Nelze měnit funkci tlačítka Menu.

Pokyny pro změnu tlačítek funkcí:

- **1.** Stisknutím některého ze čtyř tlačítek funkcí pod pravou stranou rámečku aktivujte tlačítka a potom stisknutím tlačítka Menu otevřete nabídku OSD.
- **2.** V nabídce OSD vyberte volbu **Menu**, vyberte možnost **Assign Buttons (Přiřadit tlačítka)** a potom vyberte jednu z dostupných možností, které lze tlačítku znovu přiřadit.

### <span id="page-9-0"></span>**Součásti na zadní straně**

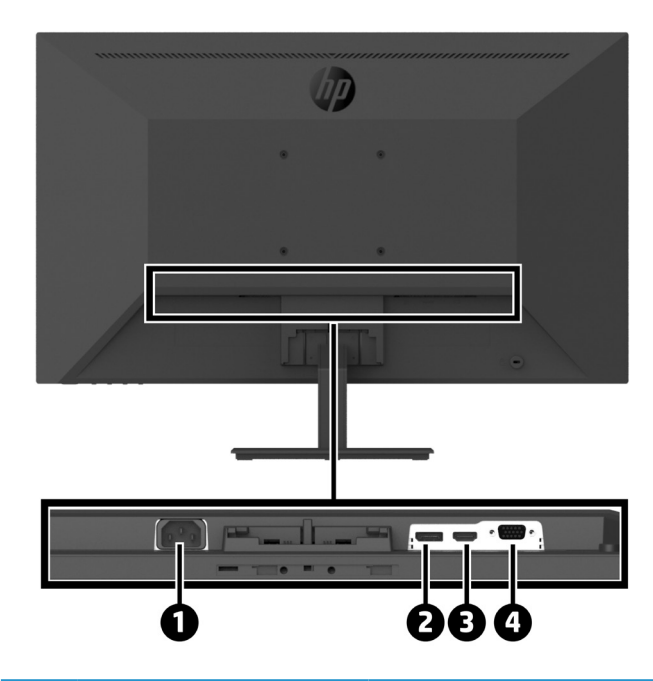

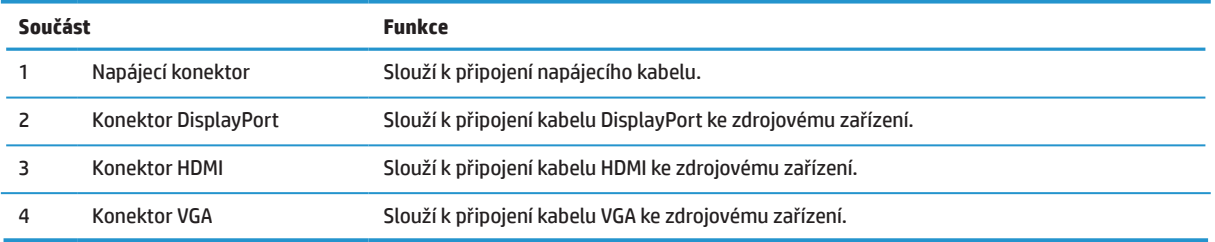

# <span id="page-10-0"></span>**Nastavení monitoru**

### **Při uvádění monitoru do provozu postupujte opatrně**

Nedotýkejte se povrchu LCD panelu, aby se zabránilo poškození monitoru. Tlak na panel může způsobit nejednotnost barev nebo dezorientaci tekutých krystalů. V takovém případě se již neobnoví normální stav obrazovky.

Při instalaci na stojánek položte monitor displejem dolů na rovný povrch pokrytý molitanem nebo měkkou látkou. Tím se zabrání poškrábání, ušpinění nebo rozbití obrazovky nebo poškození ovládacích tlačítek.

### **Připojení stojánku a podstavce monitoru**

**UPOZORNĚNÍ:** Obrazovka je křehká. Nedotýkejte se obrazovky a nevystavujte ji tlaku, mohli byste ji tím poškodit.

 **TIP:** Umístěte monitor tak, aby rámeček neodrážel okolní osvětlení a jasné plochy.

- **1.** Vyjměte sestavu stojánku/podstavce. Potom zvedněte monitor z krabice a položte displejem dolů na rovný povrch pokrytý molitanem nebo měkkou látkou.
- **2.** Umístěte stojánek na podstavec a pevně zatlačte na místo. Při správném spojení se ozve cvaknutí.

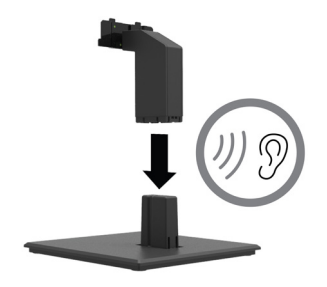

**3.** Zasuňte dva výstupky na stojánku do držáku na zadní straně monitoru a zatlačte, dokud stojánek nezacvakne na místo. Při správném spojení se ozve cvaknutí.

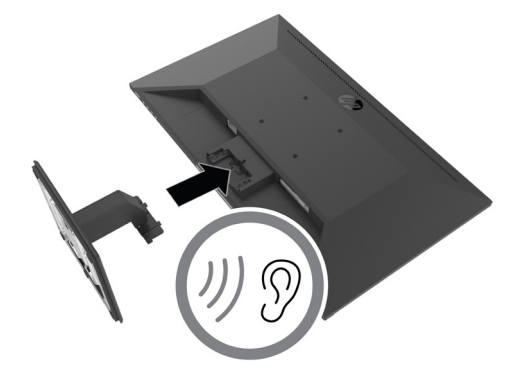

### <span id="page-11-0"></span>**Připojení kabelů**

 **POZNÁMKA:** S monitorem jsou dodány vybrané kabely. Některé kabely uvedené v této části nejsou s monitorem dodány.

- **1.** Umístěte monitor na vhodné, dobře větrané místo v blízkosti počítače.
- **2.** Připojte kabel videa.

<sup>2</sup> POZNÁMKA: Monitor automaticky rozpozná vstupy, na kterých jsou platné videosignály. Vstupy lze vybírat v nabídce OSD stisknutím tlačítka Menu a výběrem možnosti **Input**.

**•** Připojte jeden konec kabelu DisplayPort ke konektoru DisplayPort na zadní straně monitoru a druhý konec ke konektoru DisplayPort na zdrojovém zařízení.

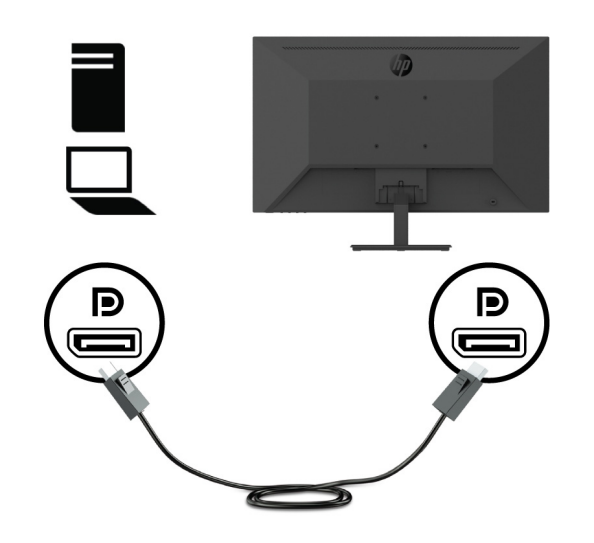

**•** Připojte jeden konec kabelu HDMI ke konektoru HDMI na zadní straně monitoru a druhý konec ke konektoru HDMI na zdrojovém zařízení.

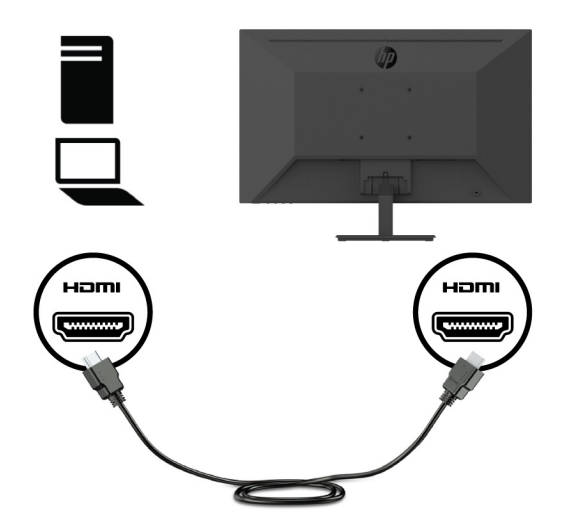

**•** Připojte jeden konec kabelu VGA ke konektoru VGA na zadní straně monitoru a druhý konec ke konektoru VGA na zdrojovém zařízení.

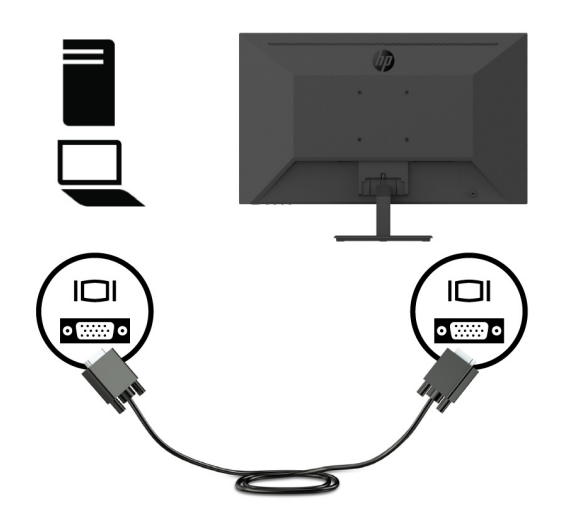

**3.** Připojte jeden konec napájecího kabelu k uzemněné síťové zásuvce a potom připojte druhý konec k monitoru.

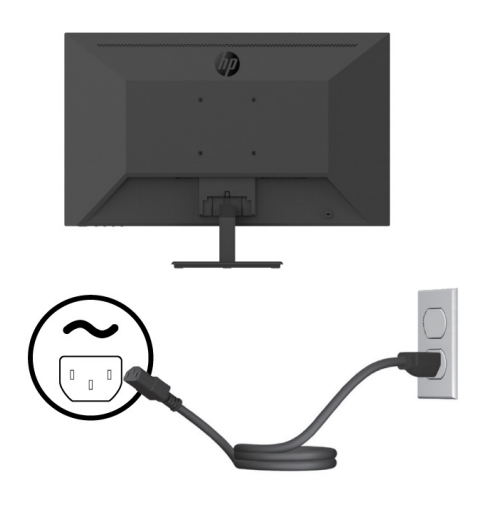

**VAROVÁNÍ!** Za účelem snížení tím rizika úrazu elektrickým proudem nebo poškození zařízení:

Neodpojujte uzemnění napájecího kabelu. Zemnicí kolík je důležitá bezpečnostní součást.

Připojte zástrčku napájecího kabelu k uzemněné elektrické zásuvce, která je vždy snadno přístupná.

Chcete-li zcela odpojit napájení vybavení, odpojte zástrčku napájecího kabelu od elektrické zásuvky.

V zájmu vlastního bezpečí zabraňte tomu, aby cokoli leželo na kabelu. Uspořádejte kabely tak, aby na ně nikdo nemohl náhodně šlápnout nebo o ně zakopnout. Netahejte za vodič či kabel. Při odpojování napájecího kabelu od elektrické zásuvky vždy tahejte za zástrčku, zásadně ne za kabel.

### <span id="page-13-0"></span>**Úpravy nastavení monitoru**

Nakloněním panelu monitoru dopředu nebo dozadu nastavte vhodnou výšku pro oči. Tento monitor lze naklonit v rozsahu -5° až +25°.

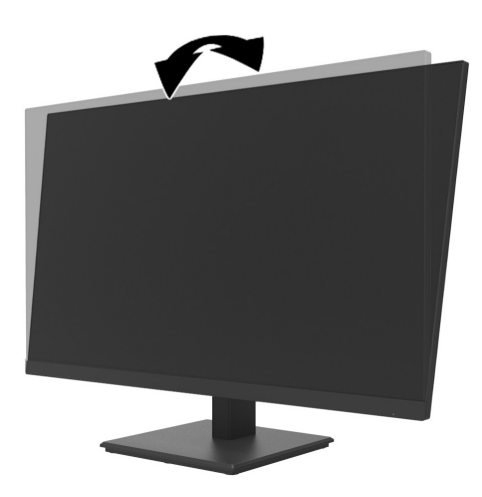

### **Instalace kabelového zámku**

Monitor lze připevnit k pevnému objektu volitelným kabelovým zámkem (sada bezpečnostního zámku HP Business PC Security Lock), který lze zakoupit u společnosti HP.

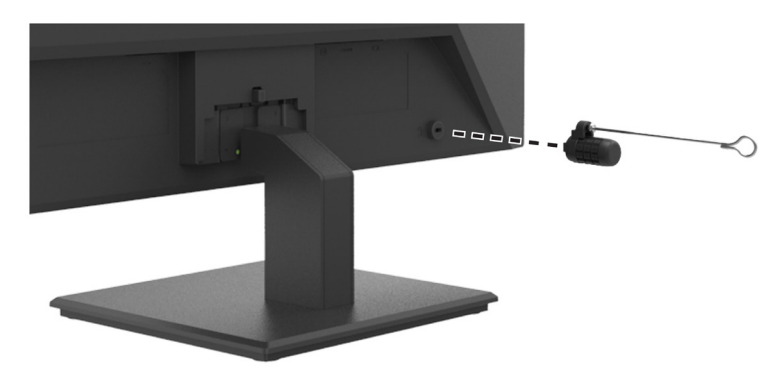

### <span id="page-14-0"></span>**Zapnutí monitoru**

Tlačítkem napájení zapněte monitor.

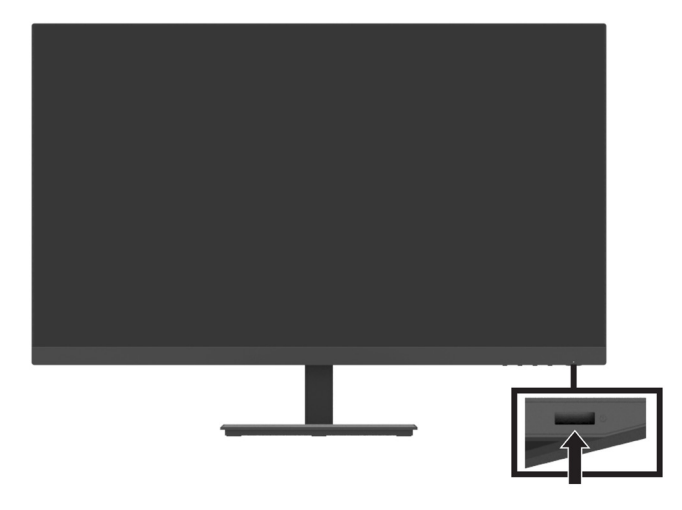

- **∫** *D***ŮLEŽITÉ UPOZORNĚNÍ:** U monitorů, které zobrazují neměnný statický obraz dvě nebo více hodin vcelku může dojít k vypálení obrazových bodů. Aby se zabránilo poškození monitoru vypálením, monitor, který nebudete delší dobu používat, vypněte nebo aktivujte spořič obrazovky. K ulpívání obrazu může docházet u všech LCD obrazovek. Na monitor s vypáleným obrazem se nevztahuje záruka společnosti HP.
- **POZNÁMKA:** Pokud se po stisknutí vypínače nic nestane, pravděpodobně je zapnutá funkce zámku vypínače. Chcete-li tuto funkci vypnout, stiskněte a podržte vypínač monitoru 10 sekund.
- **POZNÁMKA:** Indikátor LED napájení lze deaktivovat v nabídce OSD. Stiskněte tlačítko Menu (Nabídka) na monitoru a potom vyberte možnost **Power (Napájení)** > **Power LED (Indikátor LED napájení)** > **Off (Vypnuto)**.

Po prvním zapnutí monitoru se na pět sekund zobrazí zpráva Monitor Status (Stav monitoru). Tato zpráva ukazuje vstup, na kterém je právě aktivní signál, aktuální předvolbu rozlišení zobrazení a doporučenou předvolbu rozlišení zobrazení.

Monitor automaticky vyhledá mezi vstupy signálů aktivní vstup a zobrazí jej.

### <span id="page-15-0"></span>**Připojení DT Mini PC k monitoru pomocí sady rychloupínacího adaptéru HP**

DT Mini PC lze připojit k monitoru pomocí sady rychloupínacího adaptéru HP (EM870AA/EM870AT).

**<sup>2</sup> POZNÁMKA:** Odmontujte čtyři předinstalované šrouby VESA ze zadní strany monitoru.

**DŮLEŽITÉ UPOZORNĚNÍ:** Pro tuto instalaci se DT Mini PC musí nacházet svisle ve vodorovné poloze.

**1.** Nainstalujte rychloupínací držák s pojistnou páčkou na zadní stranu monitoru.

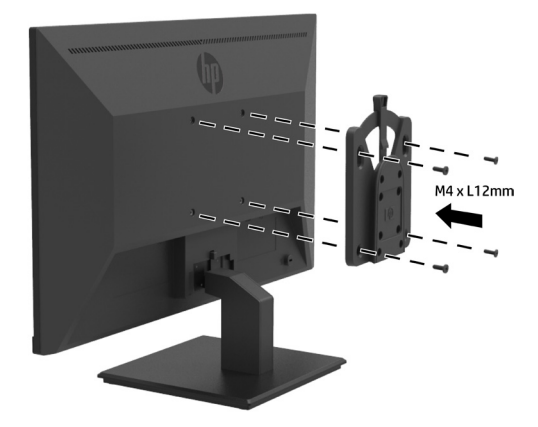

**2.** Nainstalujte druhý rychloupínací držák na zadní stranu DT Mini PC.

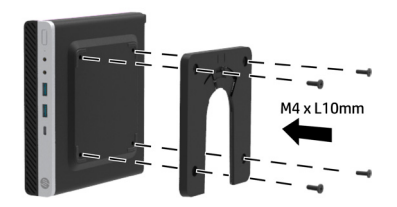

**3.** Nainstalujte počítač na zadní stranu monitoru připojením rychloupínacího držáku na monitoru do rychloupínacího držáku na DT Mini PC.

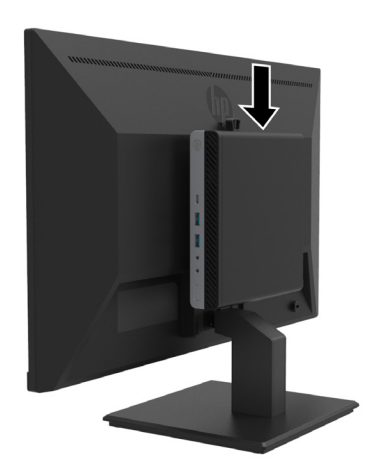

### <span id="page-16-0"></span>**Připojení DT Mini PC k monitoru pomocí objímky HP Desktop Mini Security Dual VESA Sleeve V2**

DT Mini PC lze připojit k monitoru pomocí objímky HP Desktop Mini Security Dual VESA Sleeve V2 (2JA32AA) .

**<sup>22</sup> POZNÁMKA:** Odmontujte čtyři předinstalované šrouby VESA ze zadní strany monitoru. **DŮLEŽITÉ UPOZORNĚNÍ:** Pro tuto instalaci se DT Mini PC musí nacházet svisle ve vodorovné poloze.

**1.** Nainstalujte objímku Dual VESA Sleeve V2 na zadní stranu monitoru.

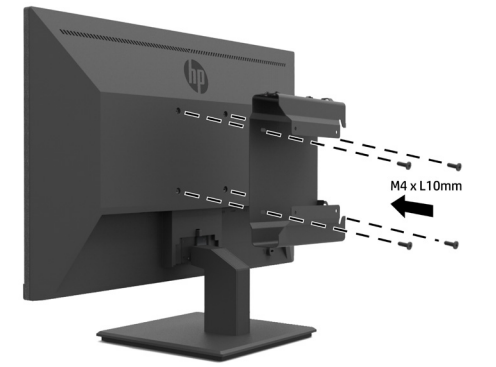

**2.** Zasuňte vsuvku DT Mini PC do objímky Dual VESA Sleeve V2.

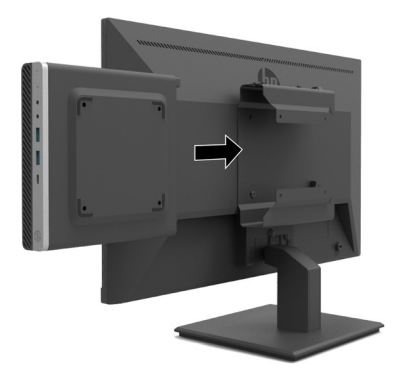

**3.** Nainstalujte DT Mini PC do objímky Dual VESA Sleeve V2.

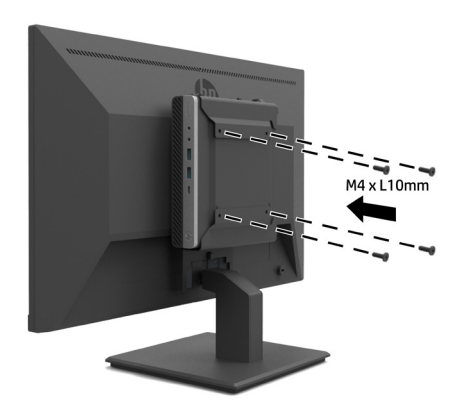

### <span id="page-17-0"></span>**Montáž monitoru**

Panel monitoru lze připevnit na stěnu, otočné rameno nebo jiné nosné zařízení.

 **POZNÁMKA:** Tento monitor je určen k instalaci na nástěnný držák s certifikací UL nebo CSA nebo GS.

**UPOZORNĚNÍ:** Tento monitor podporuje montážní otvory 100 mm průmyslového standardu VESA. Aby bylo možné k tomuto monitoru připevnit držák jiného výrobce, jsou zapotřebí čtyři šrouby tloušťky 4 mm, stoupání 0,7 a délky 10 mm. Delší šrouby mohou monitor poškodit. Je důležité ověřit, zda držák výrobce vyhovuje standardu VESA a zdá má dostatečnou nosnost pro hmotnost hlavy monitoru. Pro optimální výsledek použijte napájecí kabel a kabely videa dodané s monitorem.

### **Demontáž stojanu monitoru**

**UPOZORNĚNÍ:** Před zahájením demontáže monitoru zajistěte, aby byl monitor vypnutý a aby byly odpojeny všechny kabely.

- **1.** Odpojte a odeberte všechny kabely od monitoru.
- **2.** Položte monitor displejem dolů na rovný povrch pokrytý měkkou látkou nebo molitanem.
- **3.** Stiskněte uvolňovací západu (1), a vysuňte stojánek ze slotu na hlavě monitoru (2).

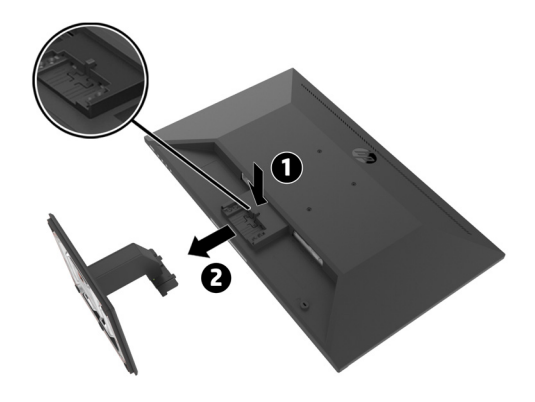

### <span id="page-18-0"></span>**Připevnění monitoru k rameni pro jeden monitor HP**

- **1.** Demontujte stojánek monitoru. Viz [Demontáž stojánku monitoru na straně 12](#page-17-0).
- **2.** Odmontujte čtyři šrouby z otvorů VESA na zadní straně hlavy monitoru.
- **3.** Pomocí čtyř šroubů, které jste vyšroubovali z otvorů VESA na zadní straně hlavy monitoru, připevněte rameno pro jeden monitor HP k monitoru.

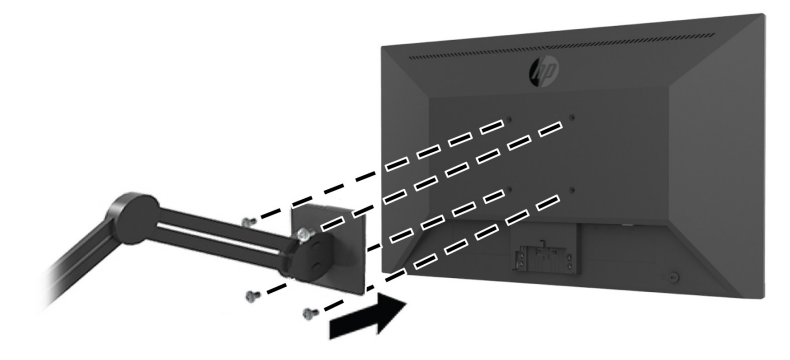

- **DŮLEŽITÉ UPOZORNĚNÍ:** Při montáži ramene pro jeden monitor HP postupujte podle pokynů výrobce montážního zařízení.
- **DŮLEŽITÉ UPOZORNĚNÍ:** Pro zajištění optimálního výkonu monitoru a přehlednosti obrazovky neotáčejte monitor o 90 stupňů do orientace na výšku.

### **Připevnění reproduktoru HP Speaker Bar k monitoru**

**1.** Sejměte kryt reproduktoru ze dolní části monitoru.

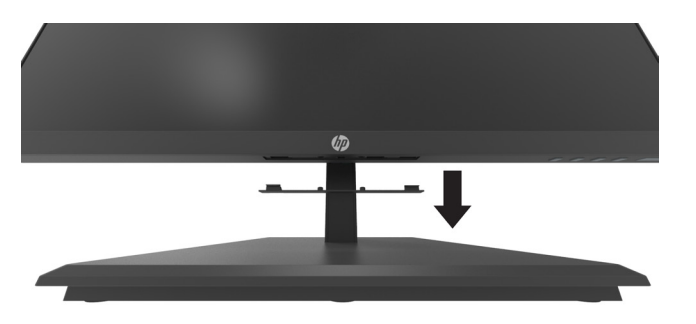

**2.** Zasuňte reproduktor HP Speaker Bar do otvoru pro reproduktor v dolní části monitoru (1) a posuňte reproduktor HP Speaker Bar doprava (2).

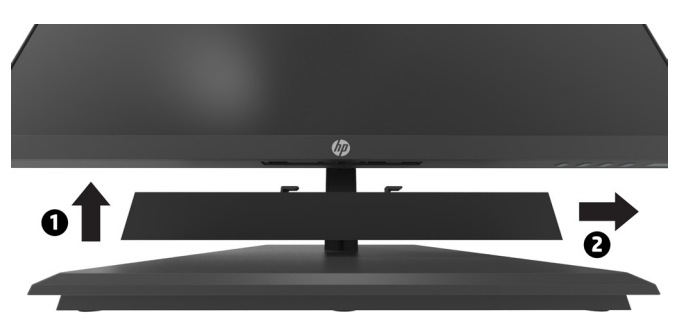

### <span id="page-19-0"></span>**Připevnění monitoru k objímce HP Desktop Mini Security Dual VESA Sleeve V2 a k rameni pro jeden monitor HP**

**POZNÁMKA:** Odmontujte čtyři předinstalované šrouby VESA ze zadní strany monitoru. **DŮLEŽITÉ UPOZORNĚNÍ:** Pro tuto instalaci se DT Mini PC musí nacházet svisle ve vodorovné poloze.

- **1.** Demontujte stojánek monitoru. Viz Demontáž stojánku monitoru na straně 12.
- **2.** Nainstalujte objímku Dual VESA Sleeve V2 na zadní stranu monitoru.

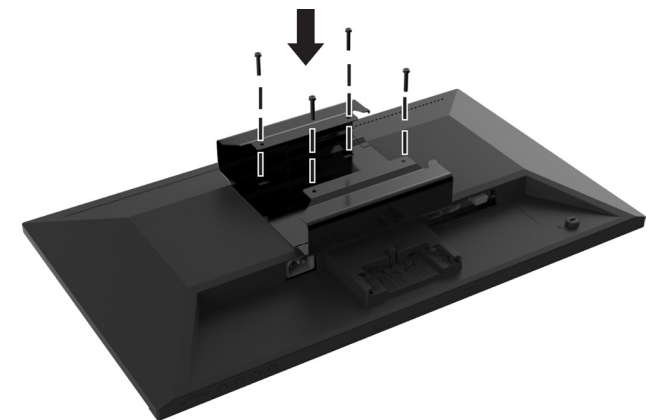

**3.** Zasuňte vsuvku DT Mini PC do objímky Dual VESA Sleeve V2.

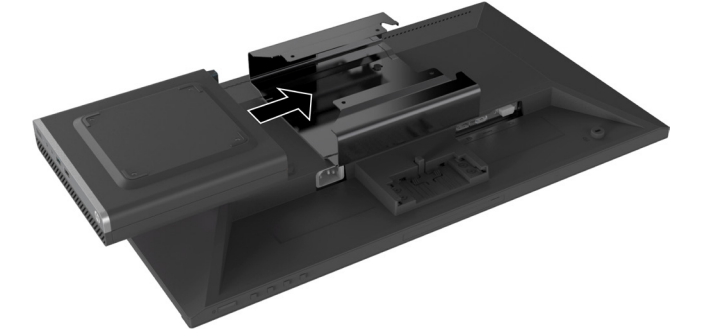

**4.** Připevnění rameni pro jeden monitor HP k Dual VESA Sleeve V2.

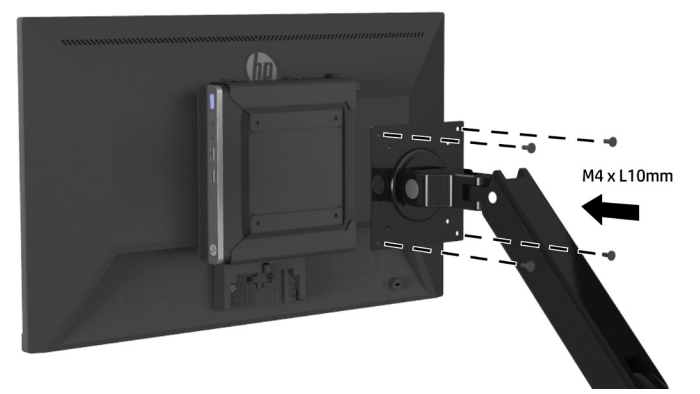

# <span id="page-20-0"></span>**2 Používání monitoru**

### **Software a nástroje**

Následující soubory lze stáhnout z webu<http://www.hp.com/support> a nainstalovat.

- **•** Soubor INF (Information)
- **•** Soubory ICM (Image Color Matching) (jeden pro každý kalibrovaný barevný prostor)
- **•** HP Display Assistant slouží k úpravám nastavení monitoru

#### **Soubor Information**

Soubor INF definuje prostředky monitoru, které používá operační systém Windows® pro zajištění kompatibility monitoru s grafickou kartou počítače.

Tento monitor je kompatibilní s funkcí Windows Plug and Play a bude fungovat správně i bez instalace souboru INF. Aby byl monitor kompatibilní s funkcí Plug and Play, je zapotřebí, aby grafická karta počítače byla kompatibilní se standardem VESA DDC2 a aby byl monitor připojen přímo je grafické kartě. Funkce Plug and Play nefunguje prostřednictvím oddělených konektorů typu BNC ani prostřednictvím distribučních zásobníků/skříní.

#### **Soubor Image Color Matching**

Soubory ICM jsou datové soubory, které se používají s grafickými programy. Zajišťují konzistentní shodu barev mezi obrazovkou monitoru a tiskárnou nebo mezi skenerem a obrazovkou monitoru. Tento soubor aktivují grafické programy, které tuto funkci podporují.

**学 POZNÁMKA:** Barevný profil ICM je napsán v souladu se specifikací formátu profilu ICC (International Color Consortium).

## **Používání nabídky OSD (On-Screen Display)**

V nabídce OSD lze upravovat obraz na obrazovce monitoru podle individuálních preferencí. Pomocí tlačítek funkcí pod pravou stranou rámečku můžete vstupovat do nabídky OSD a provádět úpravy.

Chcete-li vstupovat do nabídky OSD a provádět nastavení, postupujte podle následujících pokynů:

- **1.** Pokud monitor není zapnutý, stisknutím tlačítka napájení pod pravou stranou rámečku zapněte monitor.
- **2.** Chcete-li vstoupit do nabídky OSD, aktivujte tlačítka stisknutím jednoho ze čtyř tlačítek funkcí pod pravou stranou rámečku. Potom stisknutím tlačítka Menu (Nabídka) otevřete nabídku OSD.
- **3.** Pomocí tlačítek funkcí procházejte, vybírejte a upravujte volby nabídky. Zobrazené popisky tlačítek se mění podle nabídky nebo podnabídky, která je právě aktivní. V následující tabulce je uveden přehled položek hlavní nabídky OSD.

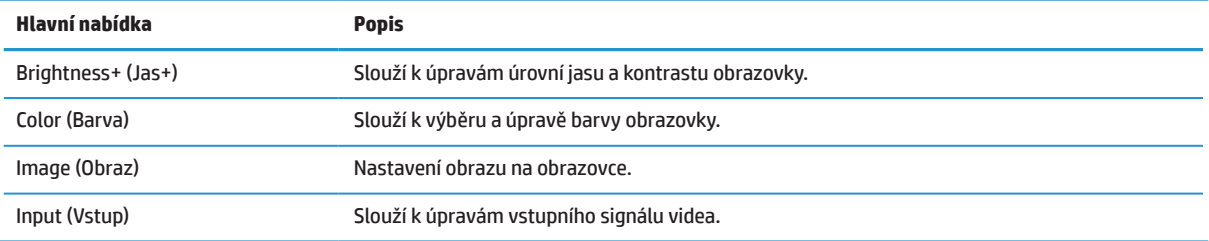

<span id="page-21-0"></span>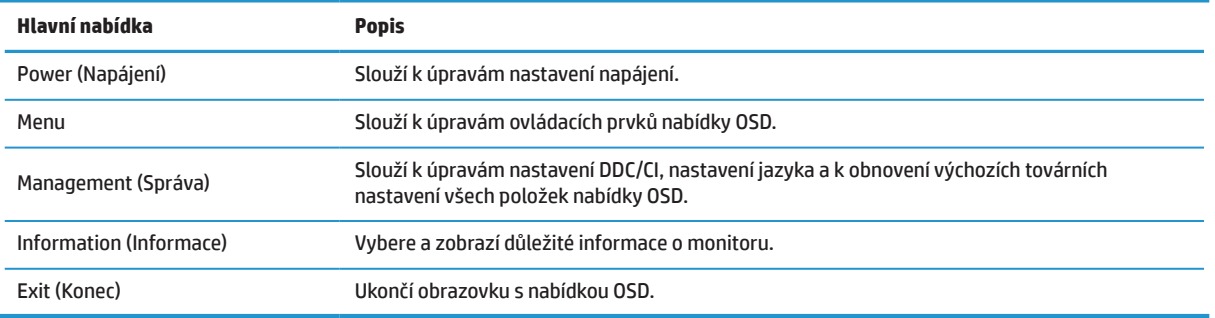

## **Úpravy režimu omezení modrého světla**

Omezení modrého světla vyzařovaného monitorem snižuje vystavení vašeho zraku tomuto světlu. V tomto monitoru lze vybrat nastavení, které umožňuje snížit výstup modrého světla a vytvořit příjemnější a méně agresivní obraz při vnímání obsahu na monitoru.

Pokyny pro úpravu výstupu modrého světla z monitoru:

- **1.** Stisknutím některého ze čtyř tlačítek funkcí pod pravou stranou rámečku aktivujte tlačítka a potom stisknutím tlačítka Menu otevřete nabídku OSD. Nastavte položky **Color (Barva)** a **Viewing Modes (Režimy zobrazení).**
- **2.** Vyberte požadované nastavení:
	- **• Low Blue Light (Omezení modrého světla):** Certifikát TUV. Omezí modré světlo pro menší namáhání zraku
	- **• Reading (Čtení):** Optimalizuje modré světlo a jas pro sledování ve vnitřních prostorech
	- **• Night (Noc):** Nastaví nejnižší intenzitu modrého světla a omezí dopady na spánek
- **3.** V hlavní nabídce vyberte možnost Exit (Konec).

**VAROVÁNÍ!** Riziko vážného zranění omezíte lépe, pokud si přečtěte příručku Bezpečí a pohodlí. Popisuje správnou instalaci pracovní stanice, správné držení těla a zdravotní a pracovní návyky pro uživatele počítačů. Příručka Safety & Comfort (Bezpečí a pohodlí) také obsahuje důležité informace o elektrické a mechanické bezpečnosti. Příručka Safety & Comfort Guide (Bezpečí a pohodlí) je k dispozici na webu na adrese [http://](http://www.hp.com/ergo) [www.hp.com/ergo](http://www.hp.com/ergo).

## **Používání funkce Auto-Sleep Mode (Automatický režim spánku)**

Tento monitor podporuje volbu nabídky OSD zvanou **Auto-Sleep Mode (Automatický režim spánku)**. Tento režim umožňuje aktivovat nebo deaktivovat úsporný režim monitoru. Když je automatický režim spánku aktivován (výchozí nastavení), monitor přejde do úsporného režimu, když počítač signalizuje režim nízké spotřeby (absence horizontálního nebo vertikálního synchronizačního signálu).

Po aktivaci tohoto úsporného režimu (režimu spánku) je obrazovka monitoru prázdná, podsvícení je vypnuté a indikátor LED napájení svítí oranžově. V úsporném režimu monitor odebírá méně než 0,5 W energie. Monitor se probudí z režimu spánku, když počítač odešle do monitoru aktivní signál (například když aktivujete myš nebo klávesnici).

Funkci Auto-Sleep Mode (Automatický režim spánku) lze deaktivovat v nabídce OSD. Otevřete nabídku OSD stisknutím tlačítka Menu pod pravou stranou rámečku. V nabídce OSD vyberte položku **Power (Napájení)**, vyberte položku **Auto-Sleep Mode (Automatický režim spánku)** a potom vyberte možnost **Off (Vypnout)**.

# <span id="page-22-0"></span>**3 Podpora a odstraňování problémů**

## **Odstraňování obecných problémů**

Následující tabulka obsahuje možné problémy, možné příčiny jednotlivých problémů a doporučené postupy jejich řešení.

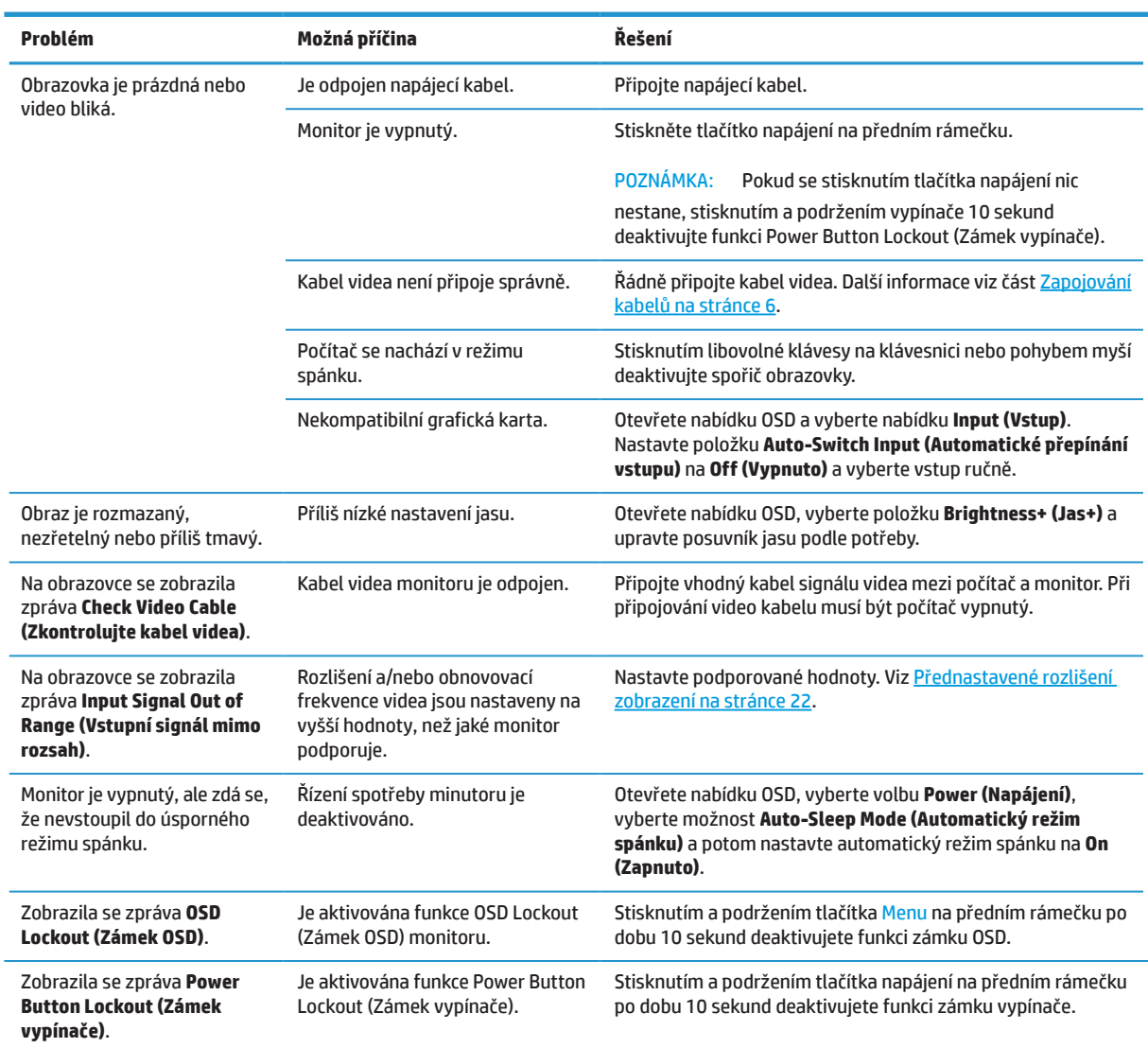

# **Aktivace zámku tlačítek**

Stisknutím a podržením tlačítka napájení nebo tlačítka Menu (Nápověda) po dobu 10 sekund se zablokuje funkce daného tlačítka. Funkci lze obnovit stisknutím a podržením tlačítka znovu po dobu deseti sekund. Tato funkce je k dispozici, pouze když je zapnuto napájení monitoru, když je zobrazen aktivní signál a když není aktivní nabídka OSD.

# <span id="page-23-0"></span>**Kontaktování podpory**

Potřebujete-li odstranit problém s hardware nebo se softwarem, přejděte na <http://www.hp.com/support>. Na tomto webu získáte další informace o svém produktu včetně odkazů na diskuse a pokynů pro odstraňování problémů. Rovněž zde najdete pokyny jak kontaktovat společnost HP a vytvořit servisní požadavek.

# **Příprava před telefonátem technické podpoře**

Pokud problém nelze odstranit pomocí tipů uvedených v této části, pravděpodobně bude třeba zavolat technickou podporu. Před telefonátem si připravte následující informace:

- **•** Číslo modelu monitoru
- **•** Sériové číslo monitoru
- **•** Datum zakoupení uvedené na faktuře
- **•** Okolnosti, za kterých k potížím došlo
- **•** Zobrazené chybové zprávy
- **•** Konfigurace hardwaru
- **•** Název a verzi používaného hardwaru a softwaru

### **Vyhledání sériového čísla a čísla produktu monitoru**

Výrobní štítek (1) a štítek s bezpečnostními pokyny (2) se nacházejí na zadní straně monitoru. Sériové číslo a číslo produktu se nacházejí na výrobním štítku. Tato čísla mohou být zapotřebí, pokud budete kontaktovat společnost HP ve věci monitoru.

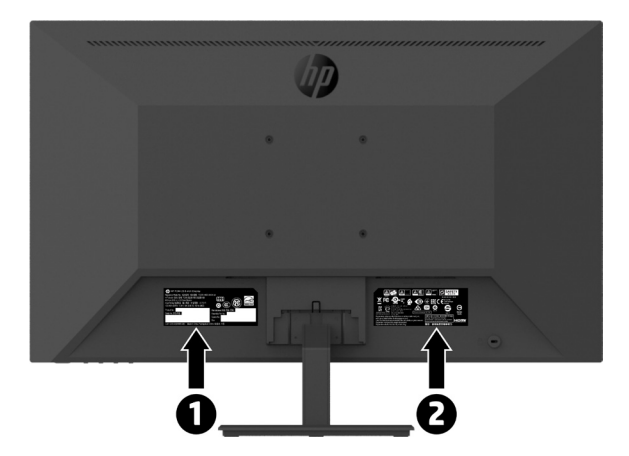

# <span id="page-24-0"></span>**4 Údržba monitoru**

## **Pokyny k údržbě**

Chcete-li zlepšit funkčnost monitoru a prodloužit jeho životnost, dodržujte následující pokyny:

- **•** Neotvírejte skříň monitoru a nepokoušejte se výrobek sami opravit. Nastavujte pouze ovládací prvky, které jsou popsány v návodu na použití. Pokud monitor nefunguje správně, případně upadl na zem či byl poškozen, kontaktujte autorizovaného prodejce HP, specializovaného prodejce nebo poskytovatele servisu.
- **•** Používejte pouze napájecí zdroj a připojení vhodný pro tento monitor, viz výrobní štítek monitoru.
- **•** Zkontrolujte, zda celkový proud všech produktů připojených k zásuvce nepřekračuje maximální jmenovitý proud síťové zásuvky a zda celkový odběr proudu produktů připojených ke kabelu nepřekračuje jmenovitý proud kabelu. Jmenovitý proud zařízení (AMPS nebo A) je uveden na výrobním štítku.
- **•** Instalujte monitor poblíž snadno dostupné zásuvky. Chcete-li monitor odpojit, pevně uchopte zástrčku a vytáhněte ji ze zásuvky. Nikdy neodpojujte monitor tahem za kabel.
- **•** Pokud monitor nepoužíváte, vypněte jej. Vypínáním v době nečinnosti a používáním spořiče obrazovky lze podstatně zvýšit předpokládanou životnost monitoru.

#### *POZNÁMKA:* Na monitory s "vypáleným obrazem" se nevztahuje záruka společnosti HP.

- **•** Štěrbiny a otvory v krytu jsou určeny pro ventilaci. Tyto otvory nesmějí být zakryty nebo ucpány. Zásadně nezasouvejte žádné předměty do štěrbin krytu ani do jiných otvorů.
- **•** Zajistěte, aby nedošlo k pádu monitoru. Neumisťujte jej na nestabilní plochu.
- **•** Zabraňte tomu, aby cokoli leželo na kabelu. Nešlapejte na kabel.
- **•** Zajistěte, aby se monitor nacházel v dobře větraném místě, chraňte jej před nadměrným světlem, teplem nebo vlhkostí.
- **•** Při demontáži stojánku monitoru je třeba umístit monitor obrazovkou dolů na měkký povrch tak, aby se nepoškrábal, neušpinil nebo nerozbil.

### **Čistění monitoru**

- **1.** Vypněte monitor a odpojte napájecí kabel ze zadní strany monitoru.
- **2.** Otřete obrazovku a skříň měkkým čistým antistatickým hadříkem.
- **3.** V případě silnějšího znečištění použijte směs vody a izopropyl alkoholu v poměru 50/50.

**UPOZORNĚNÍ:** Nastříkejte čistič na hadřík a vlhkým hadříkem opatrně otřete povrch obrazovky. V žádném případě nestříkejte čistič přímo na povrch obrazovky. Mohl by proniknout za rámeček a poškodit elektroniku.

**UPOZORNĚNÍ:** K čistění obrazovky nebo skříně monitoru nepoužívejte čističe, které obsahují ropné materiály, například benzen, ředidlo ani žádné těkavé látky. Tyto chemikálie mohou monitor poškodit.

#### **Přeprava monitoru**

Původní obal dobře uschovejte. Můžete ji v budoucnu potřebovat při přesunu nebo odesílání monitoru.

# <span id="page-25-0"></span>**A Technické údaje**

**<sup>2</sup> POZNÁMKA:** Všechny specifikace představují typické specifikace poskytované výrobci komponent společnosti HP, skutečné parametry se mohou lišit (mohou být lepší i horší).

Nejaktuálnější technické údaje dodatečné technické údaje o tomto produktu najdete na webu [http://www.hp.com/](http://www.hp.com/go/quickspecs) [go/quickspecs](http://www.hp.com/go/quickspecs) . Vyhledáním vašeho konkrétního modelu získáte rychle příslušné technické údaje.

# **21,5palcový Full HD model**

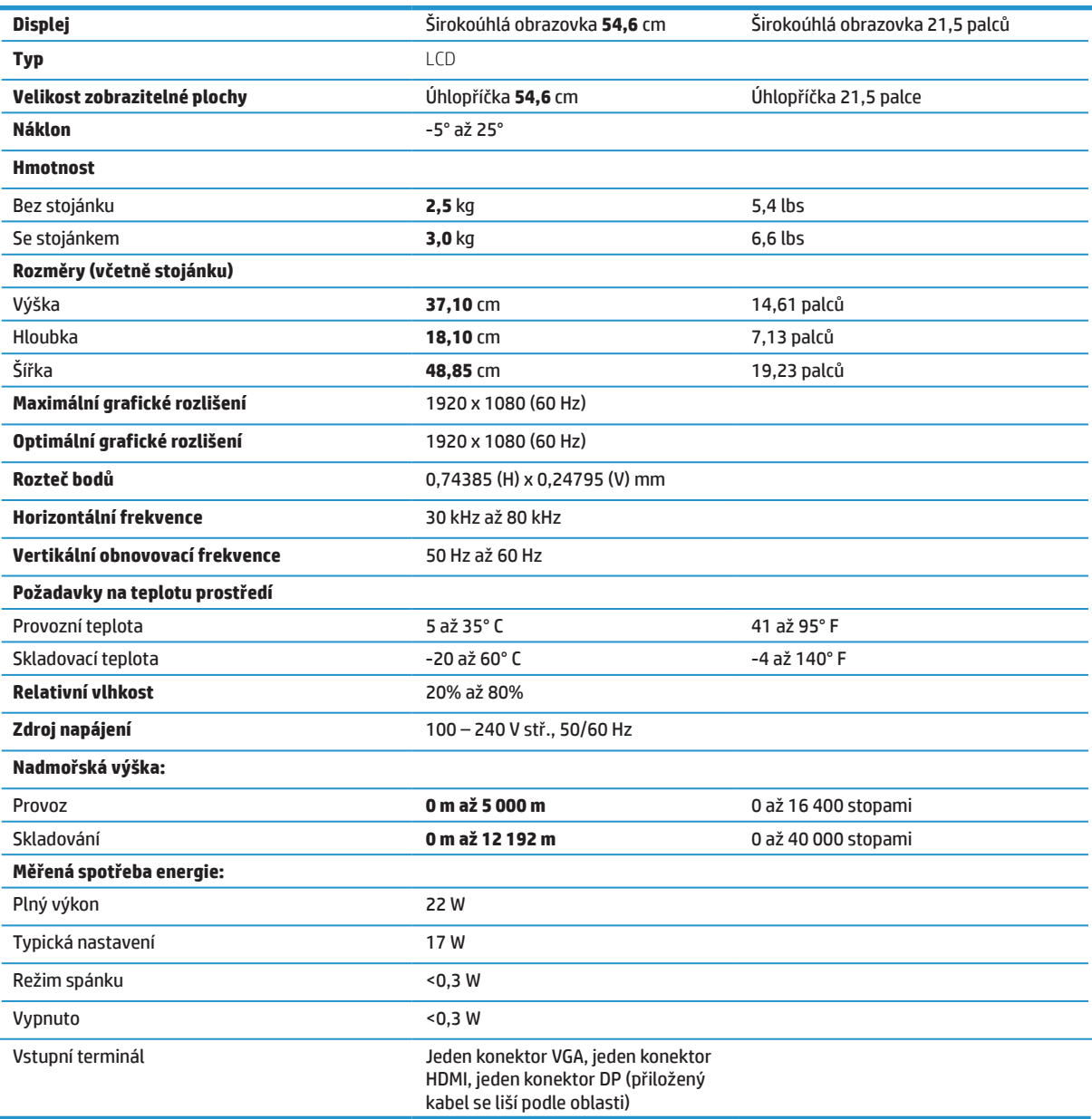

# <span id="page-26-0"></span>**23,8palcový Full HD model**

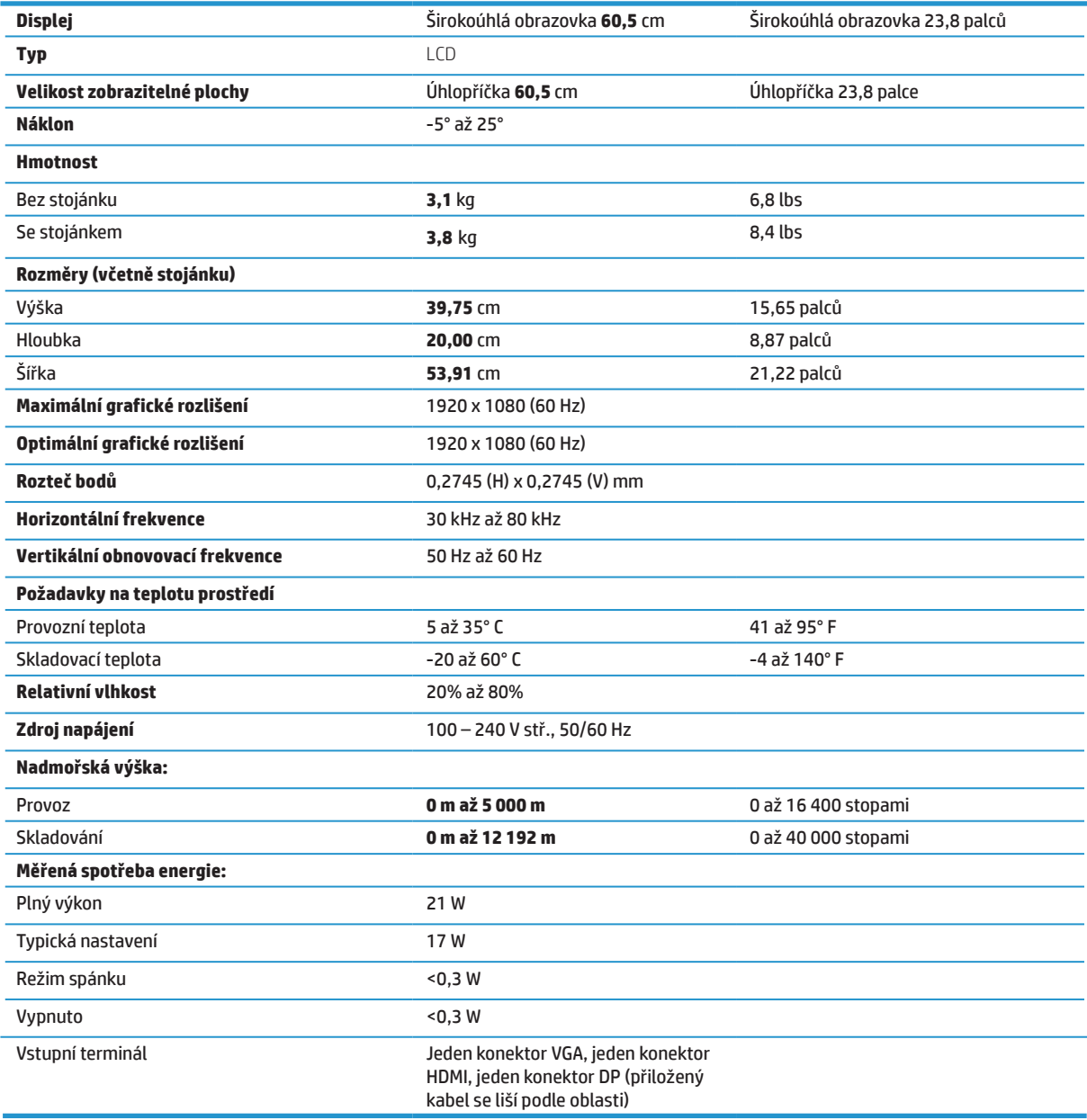

# <span id="page-27-0"></span>**27palcový Full HD model**

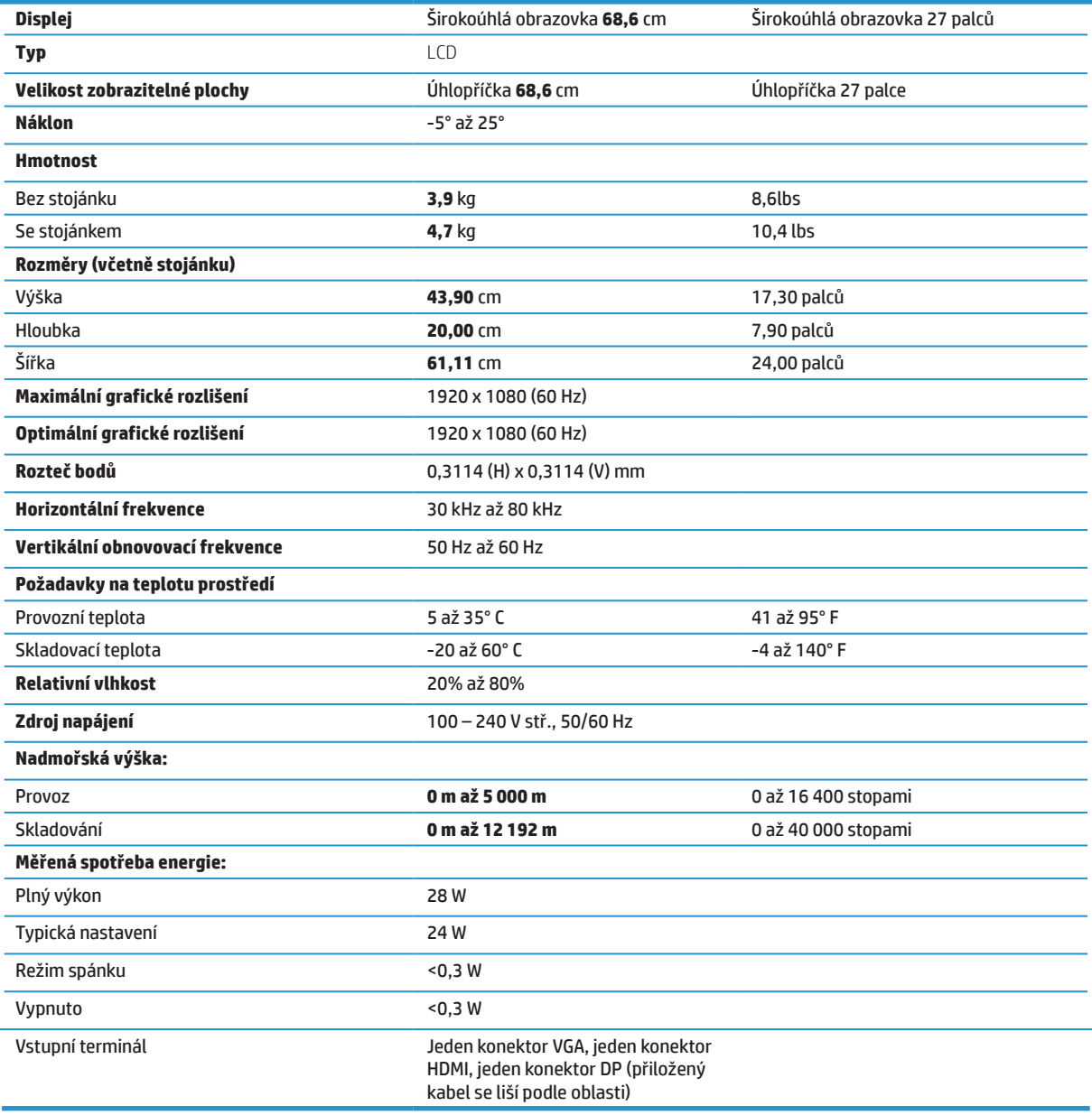

# <span id="page-28-0"></span>**Přednastavené rozlišení zobrazení**

Níže uvedená rozlišení zobrazení jsou nejužívanější režimy a jsou nastaveny jako výchozí tovární hodnoty. Tento monitor automaticky rozpoznává tyto předvolené režimy, které budou správně zobrazeny a vycentrovány na obrazovce.

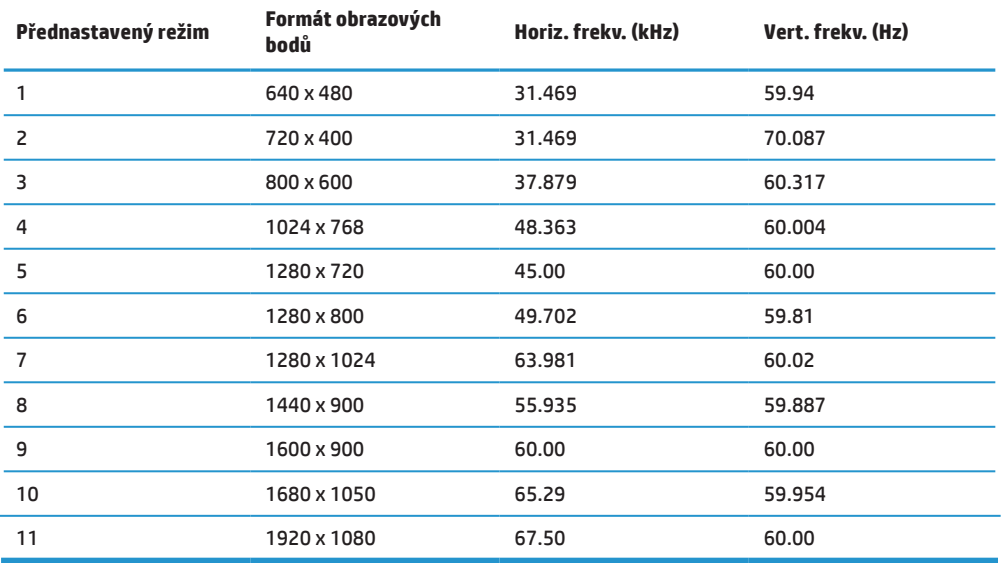

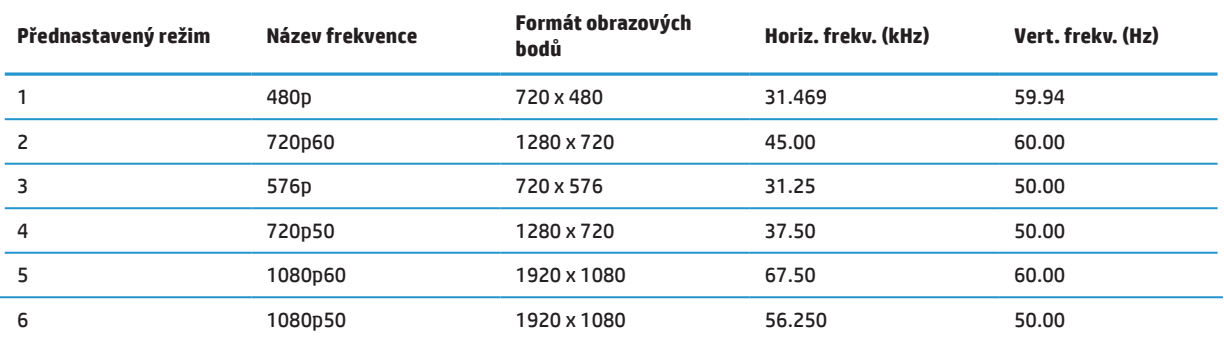

### **Funkce úspory energie**

Tento monitor podporuje stav snížené spotřeby. Stav snížené spotřeby se aktivuje, pokud monitor nedetekuje signál horizontální nebo vertikální synchronizace. Pokud monitor tyto signály nedetekuje, obrazovka monitoru je prázdná, podsvícení je vypnuté a indikátor napájení svítí oranžově. Když se monitor nachází ve stavu snížené spotřeby, spotřebovává < 0,5 wattů energie. Než se monitor vrátí do normálního provozního stavu, proběhne krátké zahřívání.

Pokyny k nastavení funkce úspory energie (někdy označované jako funkce správy napájení) najdete v příručce k počítači.

 $\beta$  POZNÁMKA: Výše uvedená funkce úspory energie funguje, pouze když je monitor připojen k počítači, který je vybaven funkcemi úspory energie.

Výběrem nastavení v nástroji Sleep Timer monitoru můžete rovněž naprogramovat monitor tak, aby přešel do stavu snížené spotřeby v předem stanoveném čase. Když nástroj Sleep Timer monitoru způsobí, že monitor přejde do stavu snížené spotřeby, indikátor napájení bliká oranžově.

# <span id="page-29-0"></span>**B Usnadnění přístupu**

Společnost HP vyvíjí, vyrábí a obchoduje produkty a služby, které může používat kdokoli, včetně postižených osob, jak samostatně, tak s příslušnými asistenčními pomůckami.

## **Podporované asistenční technologie**

Produkty HP podporují širokou škálu asistenčních technologií operačních systémů a lze je nakonfigurovat pro používání dodatečných asistenčních technologií. Pomocí funkce hledání vašeho zdrojového zařízení, které je připojeno k monitoru, vyhledejte další informace o asistenčních funkcích.

**<sup>2</sup> POZNÁMKA:** Další informace o konkrétním produktu asistenční technologie vám poskytne oddělení zákaznické podpory pro daný produkt.

## **Kontaktování podpory**

Neustále vylepšujeme dostupnost našich produktů a služeb a vítáme zpětnou vazbu uživatelů. Pokud máte problém s produktem nebo nás chcete informovat o funkcích usnadnění, které vám pomohly, kontaktujte nás na čísle (888) 259-5707, od pondělí do pátku v době od 6:00 do 21:00 horského času. Pokud jste hluší nebo špatně slyšíte a používáte TRS/VRS/WebCapTel, kontaktujte nás, pokud vyžadujete technickou podporu nebo máte dotazy k usnadnění, na čísle (877) 656-7058, od pondělí do pátku v době od 6:00 do 21:00 horského času.